## **Google-Kontakte**

Für die Nutzung des Google Kontakte benötigt man einen kostenlosen Google-Account.

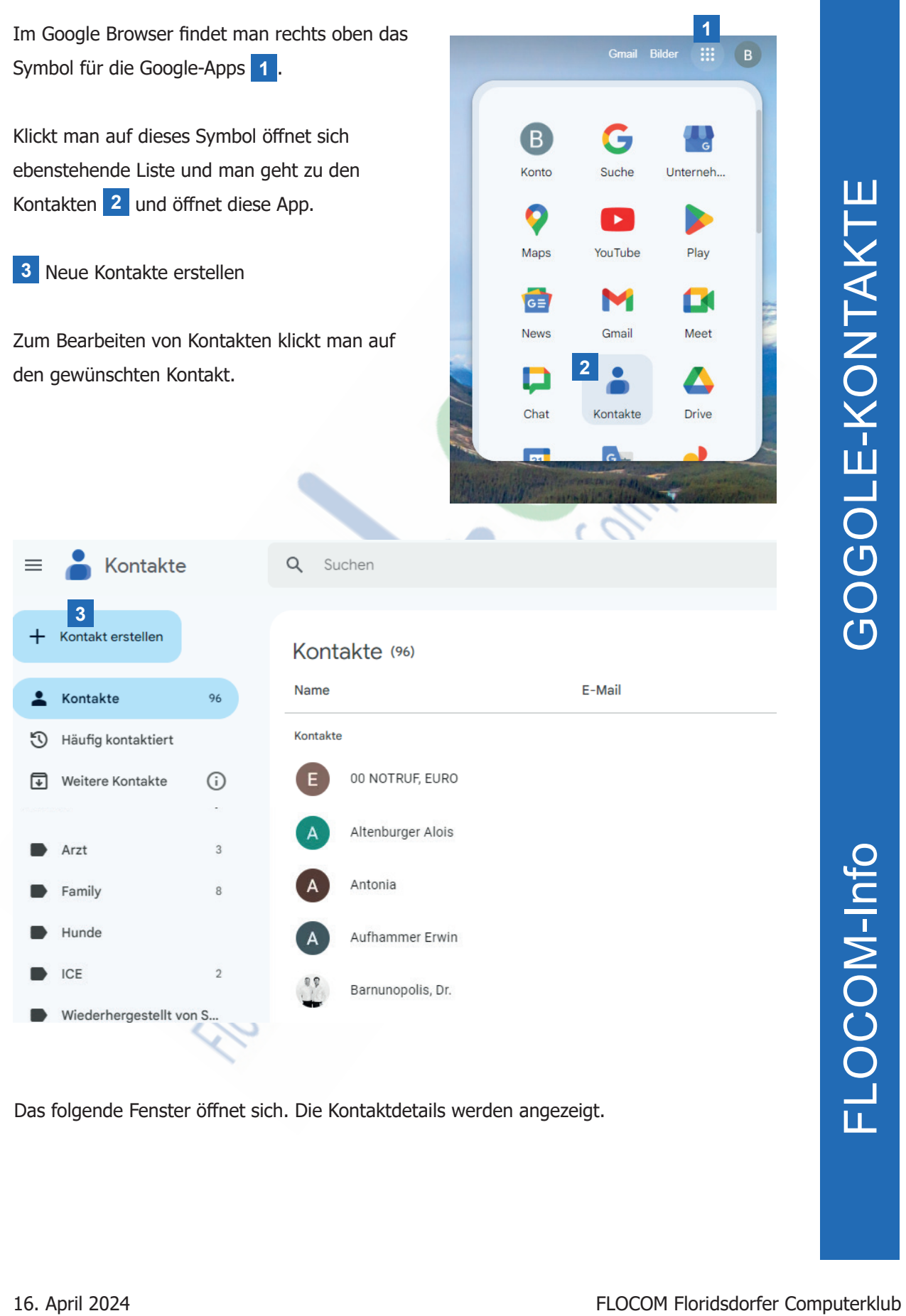

Das folgende Fenster öffnet sich. Die Kontaktdetails werden angezeigt.

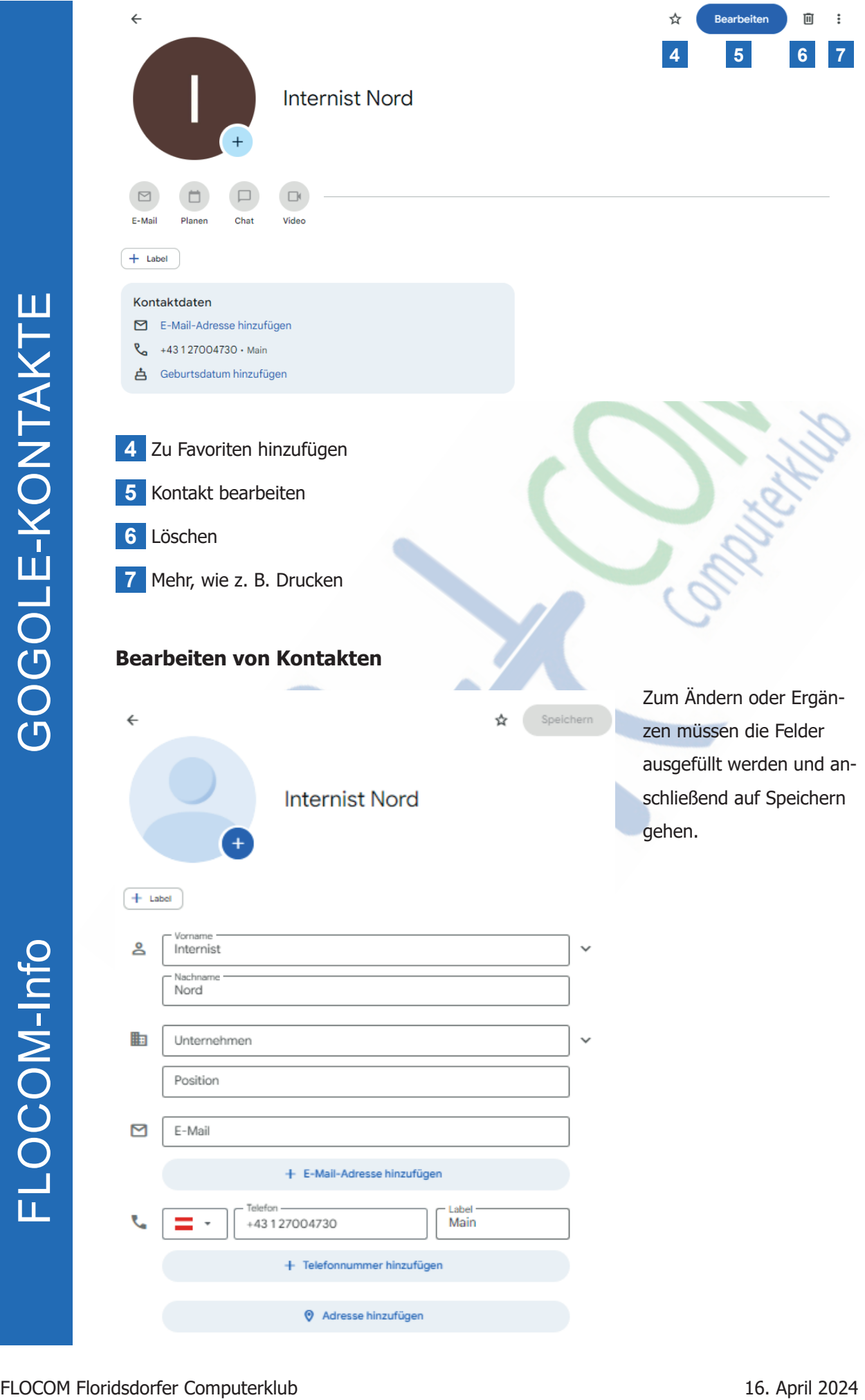

Um Kontakte gleichlautend auf Google und auf anderen Geräten zu speichern muss man zwei Punkte beachten.

1. Man muss im Smartphone das Google-Konto anlegen. Unter Einstellungen öffnet man Konten und Sicherung **8** und danach Konten verwalten **9** . Hier werden alle Konten angezeigt mit denen das Smartphone verbunden ist. Am Ende der Liste steht Konto hinzufügen **10**.

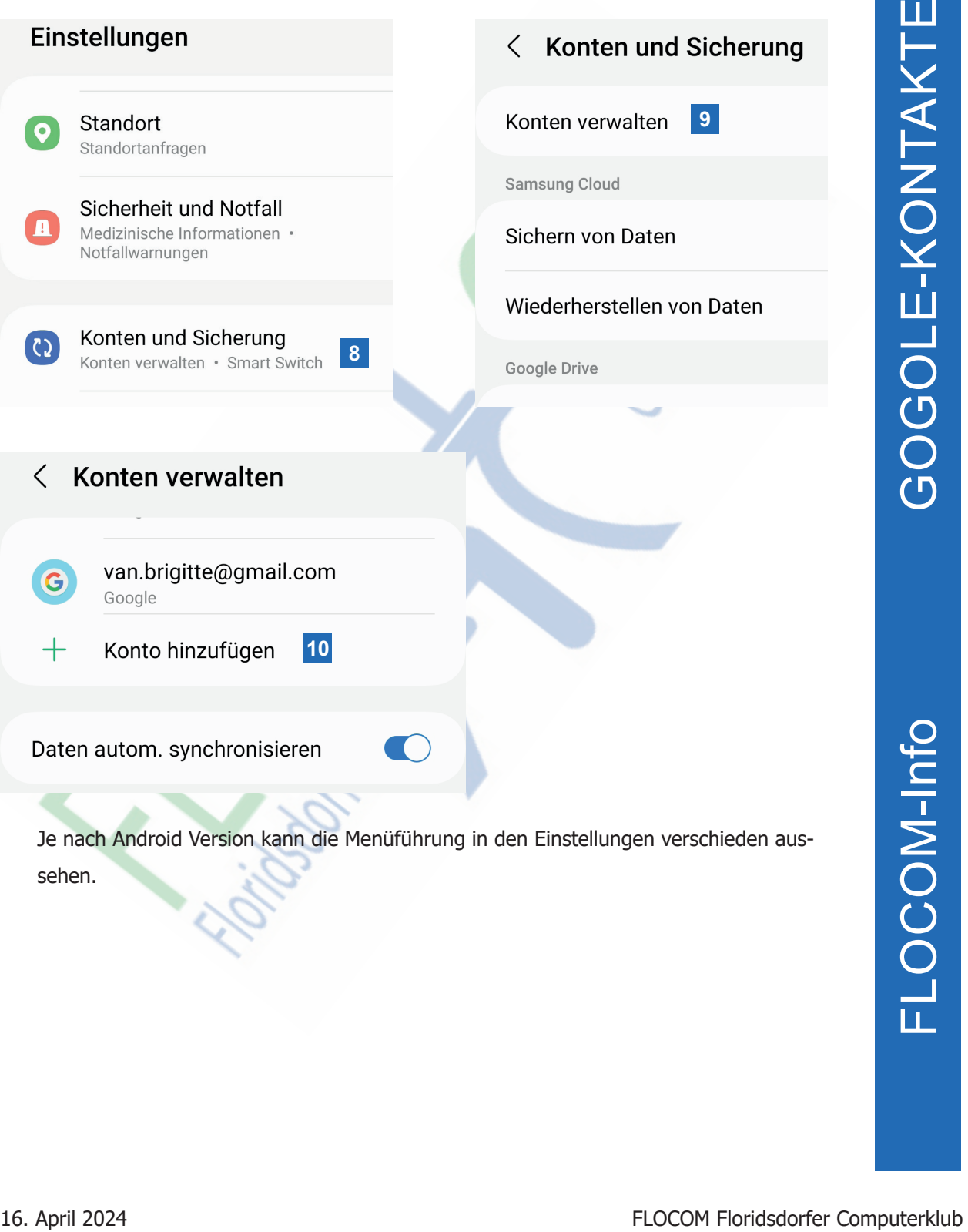

2. Bei Speichern der Kontakte muss man darauf achten, dass der Kontakt auf dem Google-Konto gespeichert wird und nicht am Telefon oder auf der SIM-Karte. Beim Anlegen von Kontakten am Smartphone kann man den Speicherort auswählen **11** .

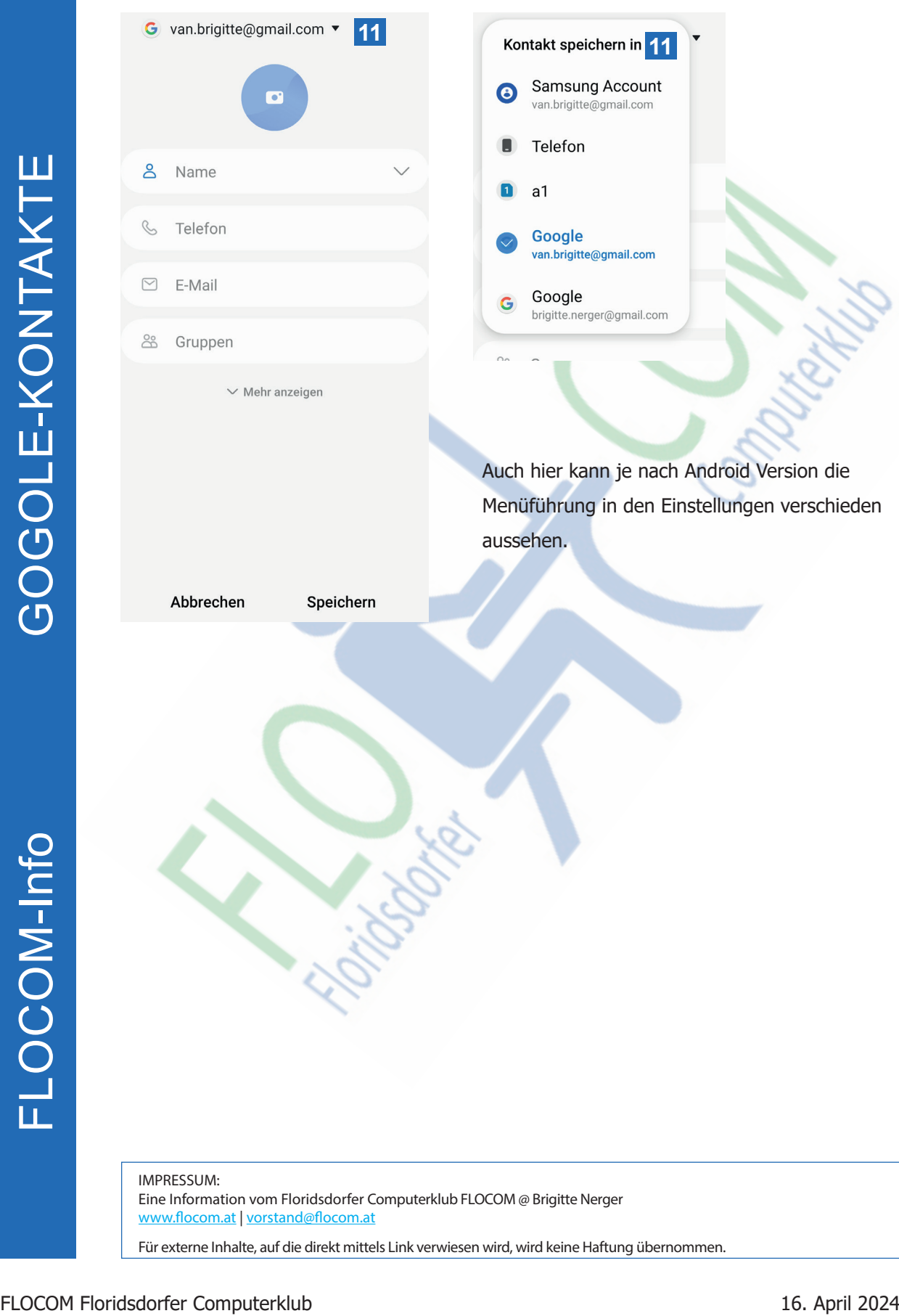